# **TÉCNICAS DE GEOPROCESSAMENTO APLICADAS À GESTÃO DA CULTURA DO BAMBU (BAMBUSA VULGARIS).**

#### DAVID DE SOUSA FORTES<sup>1</sup> VALDIRA DE CALDAS BRITO VIEIRA² LINEARDO FERREIRA DE SAMPAIO MELO<sup>3</sup> SUZANA DANIELA ROCHA SANTOS E SILVA<sup>4</sup>

Instituto Federal do Piauí - IFPI<sup>1,2</sup> Departamento de Informação, Ambiente, Saúde e Produção Alimentícia, Teresina - PI Instituto Federal do Tocantins – IFTO<sup>3</sup> Gerência de Ensino Superior e Pós-Graduação, Araguatins - TO Universidade Federal da Bahia - UFBA<sup>4</sup> Departamento de Engenharia de Transportes e Geodesia, Salvador - BA davidsousa@joaosantos.com.br, valdirabrito@ifpi.edu.br, lineardo@ifto.edu.br, suzanadrs@hotmail.com

**RESUMO** - A cultura do Bambu, da espécie *Bambusa vulgaris*, vem sendo projetando como uma excelente alternativa, principalmente na utilização da matéria prima nas áreas de celulose e biomassa, sendo uma opção de grande potencial econômico. Contudo, a falta de planejamento e a ineficiência nos tratos dessa cultura têm levado a baixos índices na produtividade. Para demonstrar este fato, foi utilizado o caso da fazenda Sapucaia, Saco de Santana ou Buriti, situada no município de Caxias – MA. A utilização de tecnologias de Geoprocessamento, com a implantação de um banco de dados geográficos implementados em um SIG, deu suporte às análises realizadas e apoio à tomada de decisões estratégicas, fornecendo conhecimentos sobre como se distribuem os índices de produção e produtividade. Para o desenvolvimento de tal propósito, utilizou-se o SIG ArcGis, na implementação do banco de dados geográficos e para consultas espaciais. Os resultados desta pesquisa mostraram que, com o auxílio da tecnologia de Geoprocessamento, pôde-se obter um melhor resultado no tempo e na análise de informações precisas para o produtor, levando em consideração a produtividade, planejamento de colheita, bem como a adubação e correção do solo.

**ABSTRACT** - The Bamboo Culture, species Bambusa vulgaris, has been projecting as a great alternative, especially in the use of raw material in the fields of pulp and biomass, Being a large Economic potential option. However, the lack of planning and inefficiency in the treatment of this culture has taken a low rates on productivity. To demonstrate this Company, we were Used The Case of Sapucaia farm, Saco de Santana or Buriti, in the municipality of Caxias - MA. The use of GIS technologies, with a hum Deployment Geographical Database implemented in GIS um, gave Support at Analyses performed and Support strategic decisions by providing knowledge on how to distribute OS rates of production and productivity. Development of such a purpose, we used the GIS ArcView, the implementation of Geographical Database and Pará Spatial Queries. The research results showed that with the aid of geoprocessing technology, can be get hum Best result in rhythm and accurate information analysis for Producer, Taking into account the productivity, crop planning, as well as fertilization and Rectification making the soil.

# **1 INTRODUÇÃO**

No agronegócio, a utilização da geoinformação tem sido frequente, principalmente quando se busca alcançar o máximo rendimento na menor área, como é caso da agricultura de precisão.

#### *VI Simpósio Brasileiro de Ciências Geodésicas e Tecnologias da Geoinformação Recife - PE, 24-25 de agosto de 2016.*

O planejamento de um empreendimento agrícola é apenas uma das inúmeras possibilidades para utilização daquela ferramenta. No entanto, em algumas áreas, como na cultura do bambu, que vem se destacando principalmente pela eficiência na sua recomposição florestal e também pelo fácil manejo florestal, a aplicação desta tecnologia ainda não é tão difundida.

Neste contexto, a apresentação de uma tecnologia integradora e sistemática de captura, armazenamento, consulta e análise das informações torna-se necessária, principalmente porque possibilita maior controle da qualidade e produtividade desse vegetal.

Baseado nos fatos apresentados, a presente pesquisa foi voltada para a análise da utilização de um Sistema de Informação Geográfica (SIG) como ferramenta para gerenciar as operações de tratos culturais do Bambu, da espécie *Bambusa Vulgaris*, de forma qualitativa e quantitativa, da fazenda Sapucaia, Saco de Santana ou Buriti na região nordeste do município de Caxias – MA.

# **2 MATERIAIS E METODOS**

# **2.1Área de Estudo**

Neste estudo foi escolhida a área de abrangência da fazenda Sapucaia, Saco de Santana ou Buriti, situada no município de Caxias, estado do Maranhão, no intervalo das coordenadas geográficas 04°36'15"S e 43°03'45"W, 04°43'10"S e 43°07'48"W, conforme Figura 1.

A área de estudo está localizada a leste do Cerrado Maranhense, na Região dos Cocais, possuindo área de 4.040,49ha. O clima da região é o equatorial. Nela, tem-se uma das maiores áreas de bambu plantado em escala comercial do estado do Maranhão, com cerca de 3.117,76ha. É uma área de grande valorização, tendo em vista a expansão agrícola e a própria cultura do bambu na região.

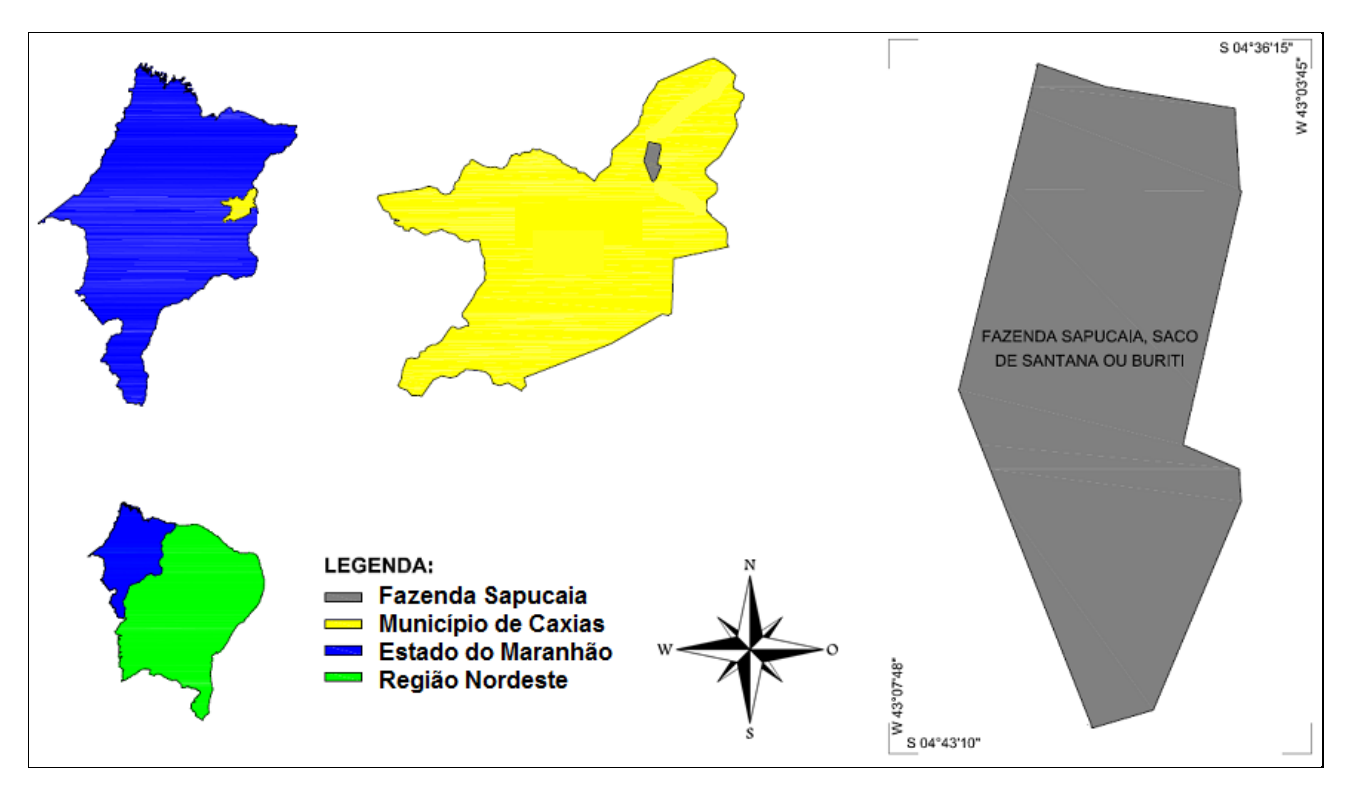

Figura 1 – Localização da área de estudo

## **2.2Base de Dados**

Para a organização deste estudo, utilizou-se a base cartográfica da fazenda, no sistema de projeção UTM (*Universe Transverse of Mercator*), sistema geodésico de referencia SAD69 (*South American Datum* 1969), bem como, foram coletados dados de produtividade e adubação de todos os talhões da fazenda, tendo como período temporal o intervalo dos anos de 2003 a 2012.

As alterações e conferências dos pontos e limites dos talhões, como também o levantamento topográfico das estradas e faixas de interligação foram conferidas *in loco*, com auxílio de aparelho receptor de sinal GPS, em que foi realizada a caracterização de suas coordenadas planimétrica, referenciada no SAD69.

Com a junção e correção das informações, iniciou-se a fase de elaboração do banco de dados, e a implementação do SIG.

### **2.3Coleta de Dados**

A coleta de dados deu-se a partir de bases cartográficas existentes em meio digital; planilhas com informações de cada talhão, em formato (*.xls*); e outras informações consideradas relevantes, em diversos meio (manuscritos, relatórios, etc.). Além dessas informações, também foram coletados, trilhas e pontos com o auxílio de aparelho receptor de sinal GPS.

Na base cartográfica existente foram encontradas informações de diferentes níveis de confiabilidade, e em vários formatos de arquivos (*.dxf, .dwg, .gtm e .dgn*). Todos esses foram convertido para o formato (*dxf*) para serem utilizados no *software* AutoCAD e posteriormente no ambiente SIG.

As planilhas e os documentos diversos foram processados, analisados e inseridos em uma única planilha eletrônica, tornando-os um banco de dados com informações confiáveis e de fácil acesso.

Os dados coletados com o GPS foram capturados por meio de levantamentos realizados em campo, quando se buscou trilhar o contorno dos talhões que ainda não tinham sido mapeados e corrigir aqueles que apresentavam erros em seus levantamentos. Os pontos coletados serviram para conferir o limite do imóvel.

### **2.3.1 Edição dos dados cartográficos**

A edição dos dados com feições gráficas foi realizada no *software* AutoCAD, em que se procurou unir os diversos níveis de informações em uma única base.

Após a junção dos arquivos, iniciou-se a fase de ajustes, eliminando os excessos, corrigindo as distorções e separando os objetos (talhões, poligonal do imóvel, pontos de amarração, estradas, textos e etc.) em camadas (*layer*), buscando obter uma base cartográfica consistente e organizada.

Com a consolidação da base, o passo seguinte foi a exportação dos objetos para aplicação no ambiente SIG. Nesta fase, optou-se por exportar cada *layer* separadamente, convertendo-os para o formato *shapefile* (*.shp*), tipo de arquivo utilizado pelo *software* ArcGis, sistema escolhido para gestão das informações espaciais e elaboração do produto final.

### **2.3.2 Organização dos dados alfanuméricos**

O banco de dados foi criado a partir do estudo detalhado das informações existentes de cada talhão. Com isso, criou-se uma nova tabulação, conforme Quadro 1, com os dados relevantes para esta pesquisa, tomando como base o intervalo temporal de 2003 a 2012.

Para esta pesquisa, optou-se por utilizar apenas as variáveis: produtividade, rendimento, adubo e corretivos. Com as informações reunidas, gerou-se um banco de dados contendo área colhida, tonelada por hectares, rendimento de cada talhão, e talhões com aplicação de corretivos do solo (calcário e N.P.K.).

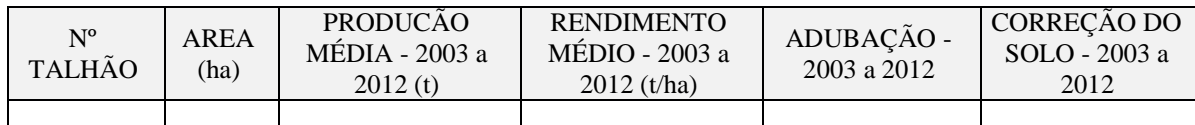

Quadro 1 – Modelo de tabulação criado para inserção dos dados da pesquisa

### **2.3.3 Modelagem dos dados**

Os dados foram modelados tomando-se como base o Sistema de Gerenciamento de Banco de Dados (SGDB) do *software* ArcGis, tendo em vista que este sistema possibilita associar informações geográficas a dados alfanuméricos externos. Além da possibilidade de unir, por meio de endereçamentos, as tabulações existentes às tabelas criadas pela própria aplicação, relacionando-os entre si e retornando respostas precisas.

O detalhamento da modelagem partiu, inicialmente, com a seleção das entidades de interesse da realidade geográfica e as suas associações, avaliando a integridade da informação. Em seguida, foram organizadas as estruturas e operações conceituais dos dados a serem modelados.

O passo seguinte foi associar os campos e objetos gráficos às classes de representação espacial e finalizando com a definição das formas de armazenamentos e estruturas de dados para implementar as representações.

## **2.3.4 Utilização do SIG**

O SIG escolhido para esta aplicação foi o ArcGis, sistema comercial produzido pela ESRI (*Environmental Systems Research Institute*). Este sistema utiliza o SGBD Dual como estratégia de armazenamento, guardando os dados alfanuméricos em DBF relacional e os dados espaciais em *shapefiles,* além de possibilitar a interação com outro SGBD. Ele integra um grupo de *software* que compõem o ArcGIS (ArcReader, ArcView, ArcEditor e ArcInfo), formando uma poderosa ferramenta que aumenta substancialmente a usabilidade e interoperabilidade de dados geográficos.

Este sistema possui importantes ferramentas e funcionalidades que proporciona a realização do processo completo de produção cartográfica, a customização das ferramentas de acordo com a necessidade do usuário, a utilização e distribuição de dados em diferentes formatos, a sobreposição topológica de dados (modelagem de rede, geração de áreas de influência, e áreas de proximidades, etc.), trabalhos com dados e serviços da internet, além de possuir sofisticadas ferramentas para processamento, criação, edição, manipulação, gerenciamento, análise, exibição de dados geográficos e saída de informações geográficas.

#### **2.3.5 Ferramentas utilizadas**

#### 2.3.5.1 **Adicionar dados (add data)**

A ferramenta *Add Data* foi utilizada para adicionar as camadas contendo os dados vetoriais da fazenda, em interface SIG. Nesta fase, não houve a necessidade de realizar mudanças de características nas camadas, pois elas já vieram caracterizadas como polígonos.

#### 2.3.5.2 **Recurso para polígono (feature to polygon)**

Este recurso foi utilizado para criar novas *layers* com características semelhantes à das camadas já existentes. A criação de novas camadas foi importante porque possibilitou trabalhar com apenas informações necessárias e relevantes para o estudo.

Essa flexibilidade deu-se com a junção de atributos de diferentes *layers* e também dados de tabelas externas.

#### 2.3.5.3 **Une e relaciona (joins and relates)**

O *join* (união) é um recurso utilizado para unificar registros de duas ou mais camadas vetoriais, como também a união entre uma camada vetorial e um banco de dado externo. Isso possibilita a escolha de atributos específicos, eliminando o excesso de dados.

Para esse procedimento é necessário que exista em cada tabela de atributos uma coluna com conteúdos iguais. Isso faz com que ocorra a ligação entre elas, importando os dados para os campos corretos.

A união dos atributos, executado com esta ferramenta, não é definitiva. Ela cria apenas um *link* para que os dados de uma tabela sejam utilizados momentaneamente por outra. Para salvar em definitivo é necessário criar uma cópia do *shapefile* utilizando a ferramenta *export data.*

#### 2.3.5.4 **Propriedade das camadas (layer properties-symbology)**

Esta ferramenta serve para gerenciar as propriedades das camadas em um mapa. A simbologia é parte integrante e possibilita atribuir símbolos, cores, gráficos através de atributos proporcionais. Sua utilização facilita a visualização e ajuda a descrever os resultados. Com isso foi possível evidenciar a distribuição das áreas e gerar vários mapas.

#### 2.3.5.5 **Selecionar por atributos (select by attributes)**

A seleção por atributos foi utilizada para facilitar a visualização e identificação dos resultados apresentados pela aplicação, possibilitando uma melhor gestão do empreendimento. Este artifício foi de extrema importância, pois ajudou a selecionar apenas os atributos e resultados relevantes para pesquisa.

#### 2.3.5.6 **Dados de exportação (export data)**

Esta ferramenta foi utilizada para exportar os dados utilizados, criando novos arquivos conservando as informações das camadas originais. Isso faz com que os atributos das tabelas fossem alocados em um novo *shape*  mantendo as mesmas características.

#### **3. RESULTADOS E DISCUSSÃO**

Assim, como na pesquisa de Farias (2000), utilizou-se o SIG no estudo dos sistemas de produção e constatouse que a distribuição espacial das informações é importante para avaliar a evolução espaço-temporal de uma cultura, principalmente quando envolve um grande número de dados. Costa, Aguiar e Lima (1999) também utilizaram bancos de dados geográficos para armazenar e recuperar informação, proporcionando análise espacial sobre produção, produtividade e área plantada. Além disso, gerou mapas temáticos possibilitando várias análises espaciais da informação. Esta facilidade deu-se porque eles dispõem de recursos que facilitam a recuperação de informações por meio de sua localização espacial.

Com a mesma visão, porém utilizando *softwares* diferentes, esta pesquisa procurou utilizar os SIG como ferramenta de apoio. Para isso, inicialmente foram feitas conversões e validações gráficas dos dados para o ambiente SIG, conforme metodologia descrita e, em seguida, foram apresentados os resultados alcançados.

A Figura 2 mostra a visualização dos dados inseridos no *software*, esta visão inicial é apenas para ilustrar a distribuição espacial dos talhões no perímetro da fazenda. Com isso, passou-se, então, para a aplicação de inúmeras técnicas para quantificar e/ou qualificar os dados da área de estudo.

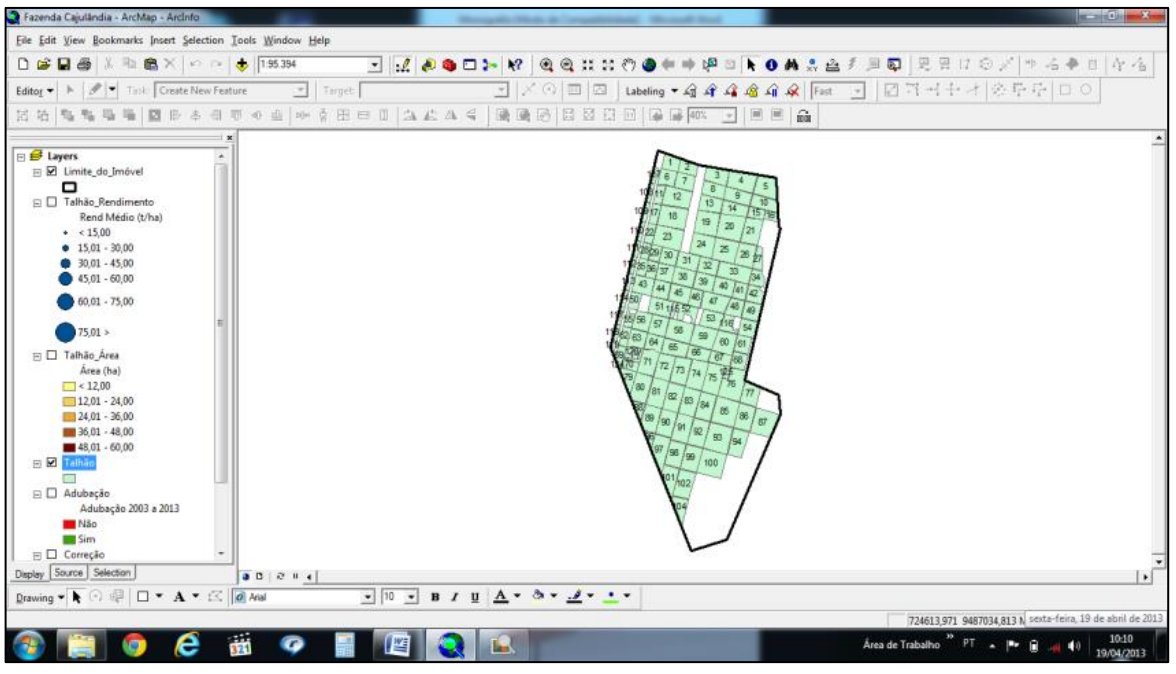

Figura 2 – Visualização do layout do *software* ArcGIS

Os passos seguintes foram realizados com apoio de simbologias, por meio da ferramenta *simbology* e seleção, com auxílio da ferramenta *select by attributes*. Assim, inicialmente foi realizada uma análise temporal (nove anos) da utilização de adubos e corretivos. Para isto, não se levou em consideração a frequência e/ou quantidade de aplicação e sim se teve ou não a introdução destes produtos na área.

Neste caso, o emprego da simbologia por categorias facilitou na identificação, pois os valores são distribuídos igualmente em cada categoria, neste exemplo *sim* ou *não*, gerando mapas de fácil visualização e entendimento.

As Figuras (3a e 3b) mostram a distribuição da aplicação dos insumos agrícolas nos talhões. Com base nesta análise, é possível observar que houve uma intensa aplicação destes produtos em quase toda a região.

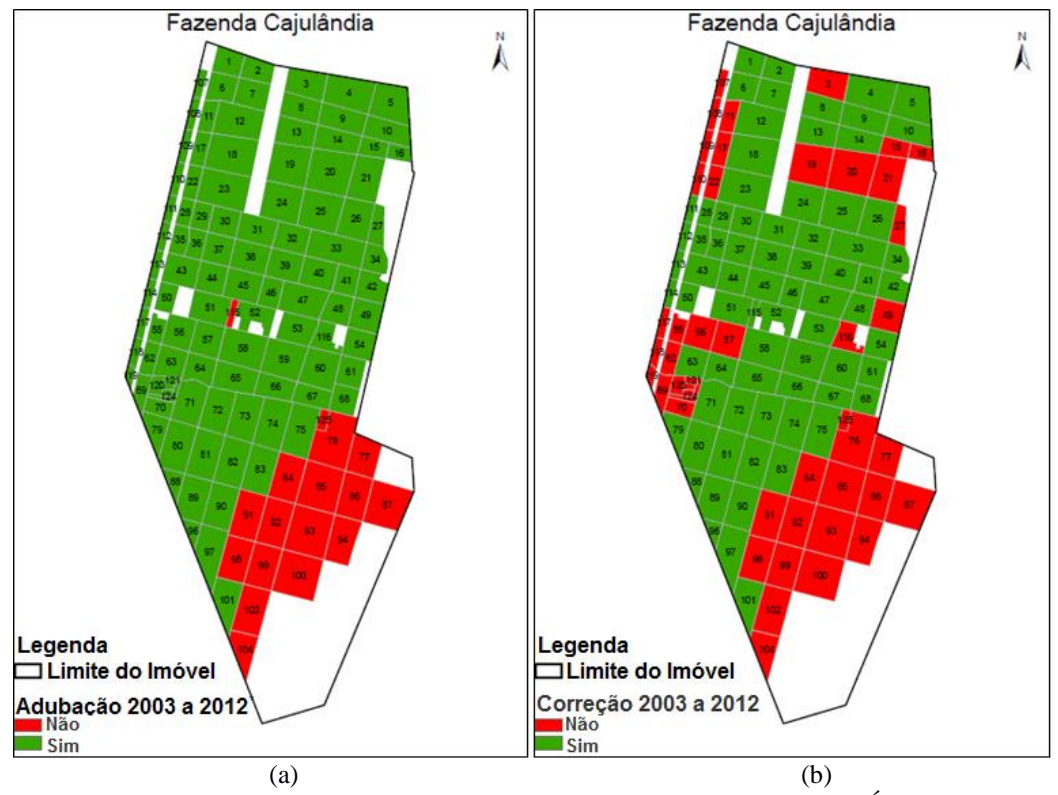

Figura 3a – Áreas com aplicação de adubos entre os anos de 2003 a 2012 e figura 3b – Áreas com aplicação de corretivos entre os anos de 2003 a 2012

No caso dos lotes que não foram contemplados, pode ter havido a falta de planejamento ou a falta de uma consulta prévia a um banco de dados geográficos.

Após verificar a situação das aplicações de insumos agrícolas, partiu-se, então, para a análise da produtividade e rendimentos. Para isto, é importante lembrar-se das irregularidades das áreas, sendo necessário observar cada um dos talhões de forma diferenciada.

Com isso, a Figura 4 mostra a irregularidade no tamanho desses lotes. Por meio dessa, é possível perceber onde estão as maiores e as menores áreas, e verificar no que cada um influenciou ao longo dos anos na produtividade/rendimentos da fazenda.

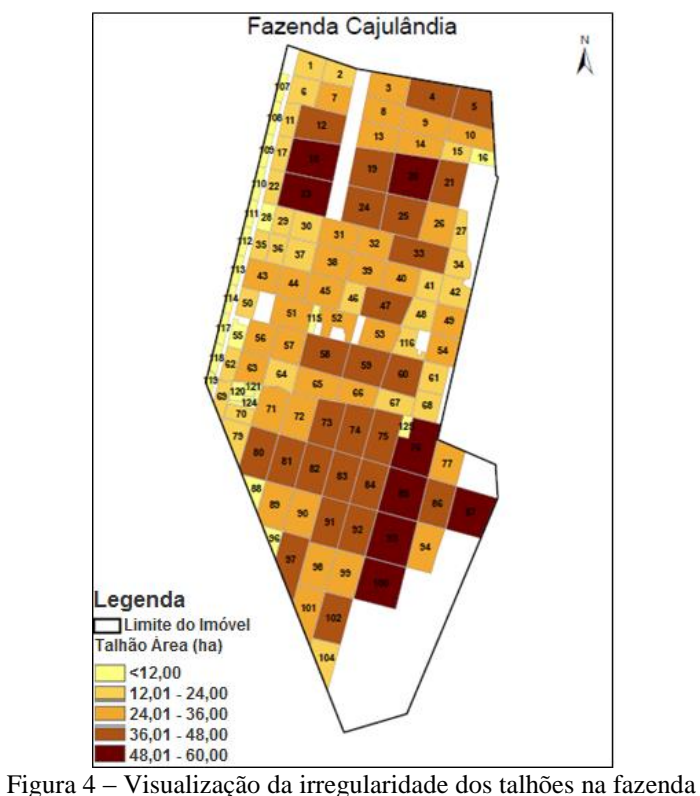

O cálculo do rendimento teve como base a divisão da área pela produtividade. Com esse cálculo básico demonstra-se como estão distribuídos os rendimentos de cada um, conforme Figura 5.

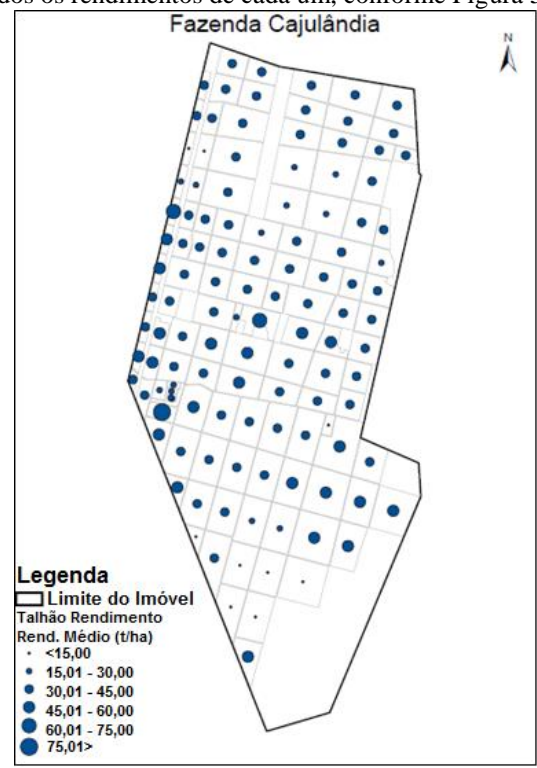

Figura 5 – Visualização dos rendimentos de cada talhão

Com o diagnóstico das duas situações (irregularidade e rendimento das áreas) teve-se a possibilidade de verificar o rendimento. Porém, só com a sobreposição dos dados é que se tem a realidade da fazenda.

A Figura 6 mostra o rendimento sobreposto à distribuição de áreas. Com estas informações, permite-se perceber que nem sempre os maiores rendimentos estão nas maiores áreas, como é o caso dos talhões 111, 112, 113 e

118, que possuem áreas pequenas e tiveram bons rendimentos. Exemplo contrário é apresentado nos talhões 98, 99, 100, 101 e 102, que possuem áreas maiores e tiveram francos rendimentos.

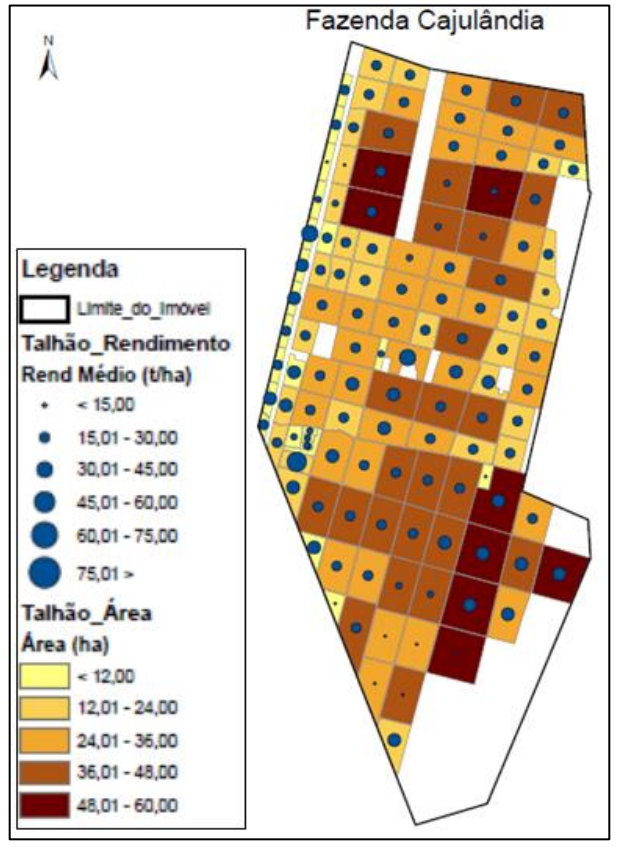

Figura 6 – Comparação do rendimento com a irregularidade das áreas

A ferramenta *select by attributes* foi utilizada para realização de consultas com apoio em visualização de seleção. Ela permite empregar vários atributos de uma só vez.

Com o emprego deste artifício foi possível identificar várias situações que ocorreram na fazenda ao longo do período de estudo, como exemplo as regiões que obtiveram as melhores e/ou piores resultados.

Pode-se, ainda, observar os valores mínimos, máximos e médios aproximados, obtidos para analisar o rendimento médio na pesquisa, conforme o Quadro 2, que apresenta uma síntese da pesquisa.

| $N^{\rm o}$<br><b>TALHÃ</b> | <b>AREA</b><br>(ha) | <b>PRODUCÃO</b><br>MÉDIA - 2003 a<br>2012(t) | <b>RENDIMENTO</b><br>MÉDIO - 2003 a<br>$2012$ (t/ha) | ADUBAÇÃO -<br>2003 a 2012 | CORREÇÃO<br>DO SOLO -<br>2003 a 2012 |
|-----------------------------|---------------------|----------------------------------------------|------------------------------------------------------|---------------------------|--------------------------------------|
|                             | 26,8705             | 967.91                                       | 36,02                                                | Sim                       | Sim                                  |
| 13                          | 29,2052             | 1.056,04                                     | 36,16                                                | Sim                       | Sim                                  |
| 52                          | 24,2326             | 1.796,90                                     | 74,15                                                | Sim                       | Sim                                  |
| 70                          | 12.4174             | 964.42                                       | 77,67                                                | Sim                       | Não                                  |

Quadro 2 – Tabulação com uma síntese dos dados da pesquisa

Para analisar os rendimentos do empreendimento utilizou-se como referencial o valor base de 45 t/ha. Este valor foi colocado, tendo em vista que pesquisas internas, realizadas por técnicos da fazenda, consideram que rendimentos com valores a partir desse valor base, ou seja, aproximadamente 25% a mais do que a média geral da fazenda (35,97 t/ha), são considerados satisfatórios para esta cultura na região.

Nesta conjuntura, utilizando múltiplos atributos e com a elaboração de variadas SQL, obtiveram-se os seguintes resultados:

#### a) "REND MEDIO"  $>= 45$ ;

Com esta seleção buscava-se simplesmente identificar os talhões que conseguiram obter, no intervalo dos anos de 2003 a 2012, rendimentos médios acima de 45 t/ha. Neste caso, dos 120 talhões da fazenda, somente 24 estão enquadrados dentro deste critério de seleção, ou seja, somente 20% do total possuem rendimentos considerados satisfatórios (Figura 7).

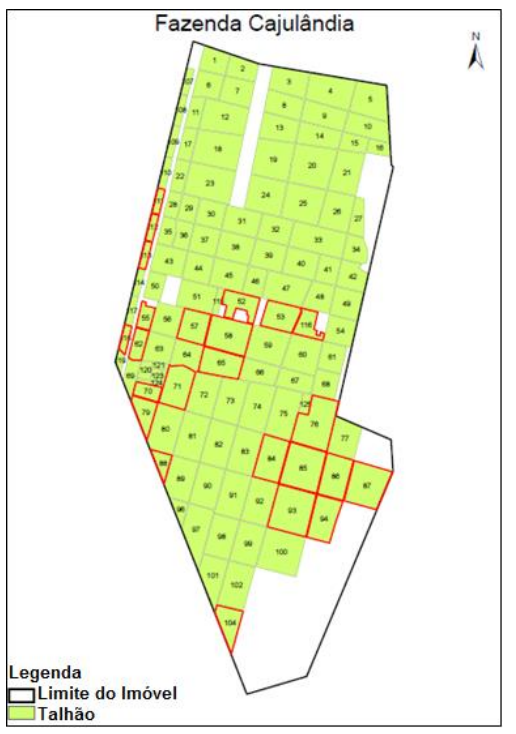

Figura 7 – Seleção dos talhões com rendimentos acima da média

b) "REND MEDIO"  $>= 45$  AND ("ADUBOS" = 'Sim' AND "CORRETIVOS" = 'Sim');

Esta consulta serviu para verificar quais os talhões, dentre os que retornaram com valores acima da média, que foram adubados e corrigidos ao longo dos anos da pesquisa. Com o refinamento da consulta, os resultados obtidos corresponderam a 41,666...%, ou seja, dos 24 talhões que foram selecionados inicialmente, apenas 10 estavam dentro do critério utilizado. Isto significa que mesmo com a aplicação de adubos e/ou corretivos do solo, o retorno não foi satisfatório, resultando em menos de 10% do total da fazenda com resultados positivos (Figura 8).<br>Fazenda Cajulândia

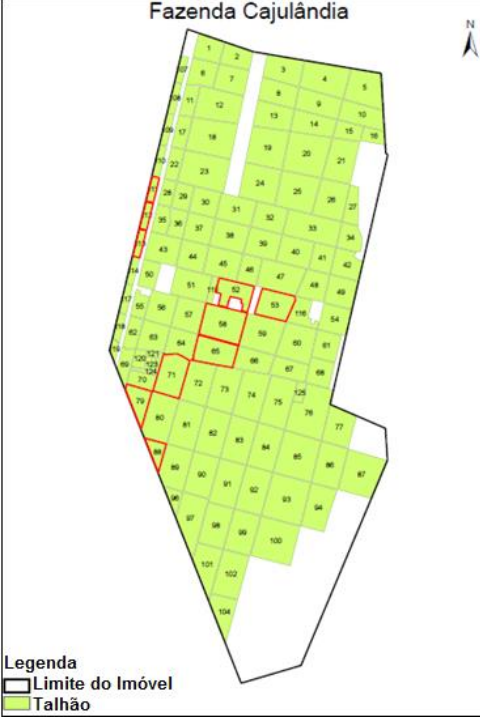

Figura 8 – Seleção dos talhões com rendimentos acima da média que podem ter sido influenciados pela aplicação de insumos agrícolas

c) "REND\_MEDIO" >= 45 AND ("ADUBOS" = 'Não' AND "CORRETIVOS" = 'Não');

Nesta consulta, alterando apenas os atributos de adubo e corretivos para não, observou-se que o retorno é bastante parecido, retornando 8 dos 24 lotes iniciais, que equivale a 33,333...%, confirmando que a aplicação de insumos nesta área não representou uma diferencia significativa de rendimentos (Figura 9).

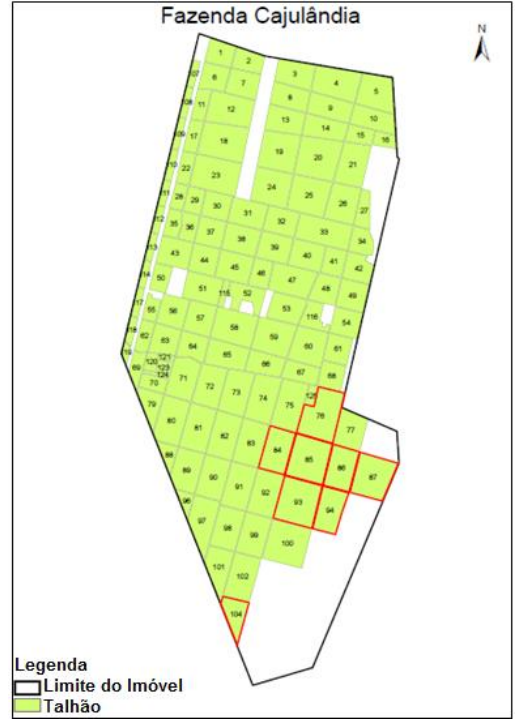

Figura 9 – Seleção dos talhões com rendimentos acima da média que não foram influenciados pela aplicação de insumos agrícolas

d) "REND\_MEDIO"  $\langle = 45 \text{ AND } ("ADUBOS" = 'Sim' AND "CORRETIVOS" = 'Sim');$ 

Os resultados obtidos nesta consulta, talhões com rendimento abaixo da média e que tiveram aplicação insumos agrícolas, serviram para mostrar que embora a fazenda tenha tido uma intensa aplicação de adubos e corretivos do solo, no geral, não corresponderam com altos rendimentos, retornando 63 dos 120 talhões da fazenda, ou seja, 52,50% do total. Isso significa que mais da metade não apresentaram resultados satisfatórios (Figura 10).

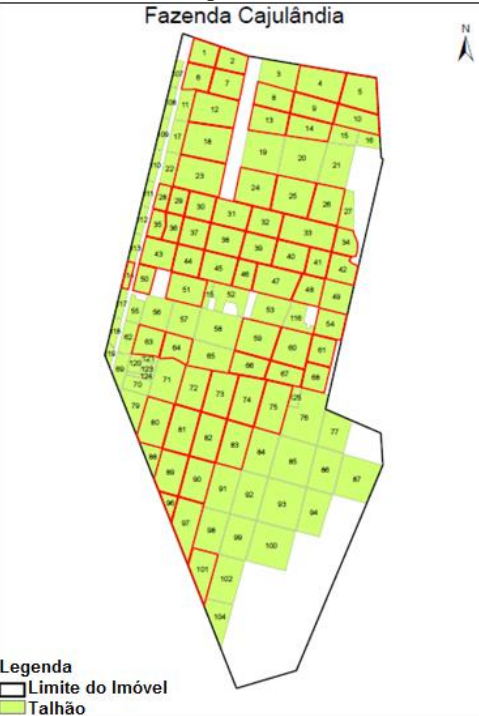

Figura 10 – Seleção dos talhões com rendimentos abaixo da média, mesmo com influência de insumos agrícolas

Neste contexto, as análises realizadas determinam que a ineficiência na gestão e planejamento das atividades de tratos culturais, constitui em um elemento que determina a produtividade e rendimento da cultura, ou seja, existe associação entre a alta produtividade e um completo controle da fazenda.

#### **4. CONCLUSÕES**

Os resultados desta pesquisa mostraram que, com o auxílio da tecnologia de geoprocessamento, pôde-se obter um melhor resultado no tempo e na análise de informações precisas para o produtor, levando em consideração a produtividade, planejamento de colheita, bem como a adubação e correção do solo. Além disso, com a utilização dessa tecnologia com uma simples operação de agrupamento, são gerados mapas informativos para o planejamento das áreas ou talhões em que o rendimento não está satisfazendo aos objetivos propostos, ou mesmo, para definição dos próximos talhões que estão prontos para serem colhidos.

Observou-se, ainda, que empresas do agronegócio, bem como qualquer empresa que trabalhe com dados geográficos, podem ter uma visão diferenciada de seus próprios resultados, por meio da aplicação das técnicas de geoprocessamento.

Pode-se, com base na metodologia utilizada, desenvolver aplicações ou similares com outros *softwares* de SIG, tais como, TerraView, SPRING, MapInfo etc.

# **REFERÊNCIAS**

BOLFE, A. P. F.; BOLFE, E. L.; SIQUEIRA, E. R. de., Geoprocessamento na implantação de sistemas agroflorestais sucessionais: Um instrumento educativo. In: SIMPÓSIO REGIONAL DE GEOPROCESSAMENTO E SENSORIAMENTO REMOTO, 2., 2004, Aracaju. **Anais***…* Aracaju: Embrapa Tabuleiros Costeiros, 2004. 1 CD.

CÂMARA, G.; DAVIS, C.; MONTEIRO, A. M. V. (2001), **Introdução à Ciência da Geoinformação**. Disponível em: <http://www.dpi.inpe.br/gilberto/livro/introd/index. html>. Acesso em: 15 fev. 2011.

COSTA, T. M. de S., **Estudo de viabilidade econômica para produção de carvão vegetal a partir de bambu da espécie** *bambusa vulgaris*. 2003. Trabalho de conclusão de curso (Especialização em Energia) – Universidade de São Paulo, São Paulo - SP, 2003.

COSTA, C. A. R.; AGUIAR, M. de J. N.; LIMA, J. B. de. **Uso de sistema de informações geográficas no mapeamento da produção, produtividade e área plantada de cajueiro na região Nordeste**. Fortaleza: Embrapa-CNPAT, 1999. 18p. (Embrapa-CNPAT. Boletim de Pesquisa, 26).

FARIAS, C. M. de., **Aplicando técnicas de geoprocessamento no estudo de sistemas de produção: O milho em Minas Gerais**. 2000. Trabalho de conclusão de curso (Especialização em Geoprocessamento) – Universidade Federal de Minas Gerais, Belo Horizonte - MG, 2000. Disponível em: <http://www.csr.ufmg.br/ geoprocessamento/publicacoes/moreirafaria2000.pdf>. Acesso em: 02 abr. 2011.

FIALHO, E. G.; SILVA, A. L. P. da; TONHOLO, J. Desenvolvimento da cadeia produtiva do bambu: Uma oportunidade para empreender. In: SEMINÁRIO LATINO - IBEROAMERICANO DE GESTIÓN TECNOLÓGICA, 11., 2005, Salvador. **Seminários...** Salvador: ALTEC, s.d. p. 01-10.

FONSECA, E. L. da., Sensoriamento Remoto como ferramenta auxiliar em um sistema de previsão de safras. In: SIMPÓSIO REGIONAL DE GEOPROCESSAMENTO E SENSORIAMENTO REMOTO, 1., 2002, Aracaju. **Anais**… Aracaju: Embrapa Tabuleiros Costeiros, 2002. 1 CD.

RODRIGUES, L. C. E., **Gerenciamento da Produção Florestal**. 1991. Trabalho de conclusão de curso (Graduação em Engenharia Florestal) – Universidade de São Paulo, Piracicaba - SP, 1991.

SALGADO, A. L. de B.; CIARAMELLO, D.; AZZINI, A., **Informações Técnicas: Bambu como reforço estrutural em moirões de cerca**. Campinas, SP. Instituto Agronômico – IAC, 1986.